# Supervised learning: Regression 2

#### **Contents**

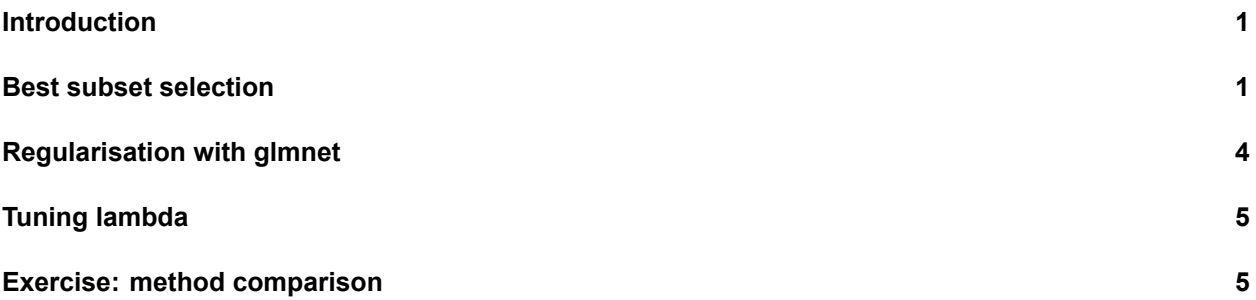

#### <span id="page-0-0"></span>**Introduction**

In this practical, you will learn how to handle many variables with regression by using variable selection techniques, and how to tune hyperparameters for these techniques. This practical has been derived from chapter 6 of ISLR.

One of the packages we are going to use is glmnet. For this, you will probably need to install.packages("glmnet") before running the library() functions.

```
library(ISLR)
library(glmnet)
library(tidyverse)
```
#### <span id="page-0-1"></span>**Best subset selection**

Our goal for today is to use the Hitters dataset from the ISLR package to predict Salary.

- 1. **Prepare a dataframe baseball from the Hitters dataset where you remove the baseball players for which the Salary is missing. How many baseball players are left?**
- 2. **Create baseball\_train (50%), baseball\_valid (30%), and baseball\_test (20%) datasets.**

3. **Create a function called lm\_mse() with as inputs (1) a formula, (2) a training dataset, and (3) a test dataset which outputs the mse on the test dataset for predictions from a linear model.**

Start like this:

```
lm_mse <- function(formula, train_data, valid_data) {
 y_name <- as.character(formula)[2]
 y_true <- valid_data[[y_name]]
 # The remainder of the function here
}
```
4. **Try out your function with the formula Salary ~ Hits + Runs, using baseball\_train and baseball\_valid.**

We have pre-programmed a function for you to generate as a character vector *all* formulas with a set number of p variables. You can load the function into your environment by *sourcing* the .R file it is written in:

**source**("generate\_formulas.R")

You can use it like so:

**generate\_formulas(p = 2, x vars =**  $c("x1", "x2", "x3", "x4")$ **, y\_var = "y")** 

## [1] "y ~ x1 + x2" "y ~ x1 + x3" "y ~ x1 + x4" "y ~ x2 + x3" "y ~ x2 + x4" ##  $[6]$  "y ~ x3 + x4"

- 5. **Create a character vector of all predictor variables from the Hitters dataset. colnames() may be of help. Note that Salary is not a predictor variable.**
- 6. **Generate all formulas with as outcome Salary and 3 predictors from the Hitters data. Assign this to a variable called formulas. There should be 969 elements in this vector.**

<sup>7.</sup> **Use a for loop to find the best set of 3 predictors in the Hitters dataset based on MSE. Use the baseball\_train and baseball\_valid datasets.**

- 8. **Do the same for 1, 2 and 4 predictors. Now select the best model with 1, 2, 3, or 4 predictors in terms of its out-of-sample MSE**
- 9. **Calculate the test MSE for this model. Then, create a plot comparing predicted values (mapped to x position) versus observed values (mapped to y position) of baseball\_test.**

Through enumerating all possibilities, we have selected the best subset of at most 4 non-interacting predictors for the prediction of baseball salaries. This method works well for few predictors, but the computational cost of enumeration increases quickly to the point where it is infeasible to enumerate all combinations of variables:

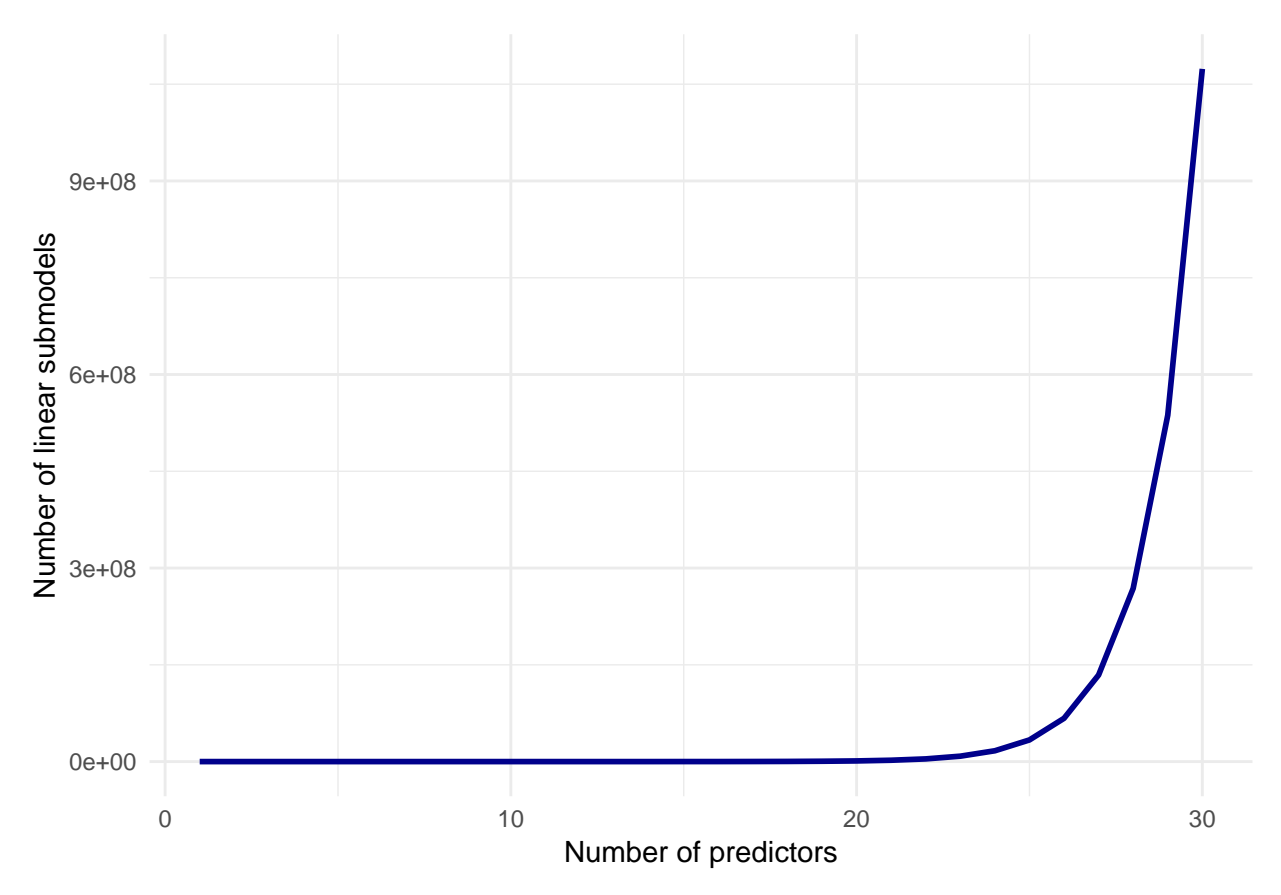

### <span id="page-3-0"></span>**Regularisation with glmnet**

glmnet is a package that implements efficient (quick!) algorithms for LASSO and ridge regression, among other things.

10. **Read through the help file of glmnet. We are going to perform a linear regression with normal (gaussian) error terms. What format should our data be in?**

Again, we will try to predict baseball salary, this time using all the available variables and using the LASSO penalty to perform subset selection. For this, we first need to generate an input matrix.

11. **First generate the input matrix using (a variation on) the following code. Remember that the "." in a formula means "all available variables". Make sure to check that this x\_train looks like what you would expect.**

x\_train <- **model.matrix**(Salary **~** ., data = baseball\_train **%>% select**(**-**split))

The  $model.matrix()$  function takes a dataset and a formula and outputs the predictor matrix where the categorical variables have been correctly transformed into dummy variables, and it adds an intercept. It is used internally by the  $lm()$  function as well!

12. **Using glmnet(), perform a LASSO regression with the generated x\_train as the predictor matrix and Salary as the response variable. Set the lambda parameter of the penalty to 15. NB: Remove the intercept column from the x\_matrix – glmnet adds an intercept internally.**

<sup>13.</sup> **The coefficients for the variables are in the beta element of the list generated by the glmnet() function. Which variables have been selected? You may use the coef() function.**

<sup>14.</sup> **Create a predicted versus observed plot for the model you generated with the baseball\_valid data. Use the predict() function for this! What is the MSE on the validation set?**

## <span id="page-4-0"></span>**Tuning lambda**

Like many methods of analysis, regularised regression has a *tuning parameter*. In the previous section, we've set this parameter to 15. The lambda parameter changes the strength of the shrinkage in glunnet  $()$ . Changing the tuning parameter will change the predictions, and thus the MSE. In this section, we will select the tuning parameter based on out-of-sample MSE.

15. **Fit a LASSO regression model on the same data as before, but now do not enter a specific lambda value. What is different about the object that is generated? Hint: use the coef() and plot() methods on the resulting object.**

For deciding which value of lambda to choose, we could work similarly to what we have don in the best subset selection section before. However, the glmnet package includes another method for this task: cross validation.

- 16. **Use the cv.glmnet function to determine the lambda value for which the out-of-sample MSE is lowest using 15-fold cross validation. As your dataset, you may use the training and validation sets bound together with bind\_rows(). What is the best lambda value?**
- 17. **Try out the plot() method on this object. What do you see? What does this tell you about the bias-variance tradeoff?**
- 18. **Use the predict() method directly on the object you just created to predict new salaries for the baseball players in the baseball\_test dataset using the best lambda value you just created (hint: you need to use the s argument, look at ?predict.cv.glmnet for help). Create another predicted-observed scatter plot.**

#### <span id="page-4-1"></span>**Exercise: method comparison**

<sup>19.</sup> **Create a bar plot comparing the test set (baseball\_test) MSE of (a) linear regression with all variables, (b) the best subset selection regression model we created, (c) LASSO with lambda**

**set to 50, and (d) LASSO with cross-validated lambda. As training dataset, use the rows in both the baseball\_train and baseball\_valid**